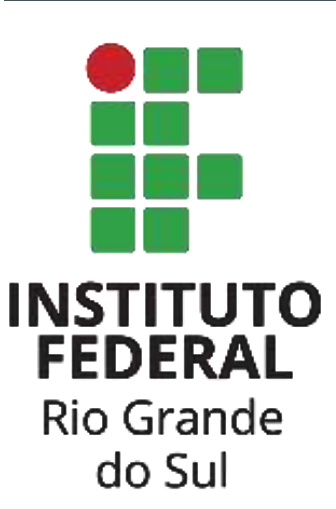

# **FERRAMENTAS PARA ATIVIDADES EM AULAS VIRTUAIS**

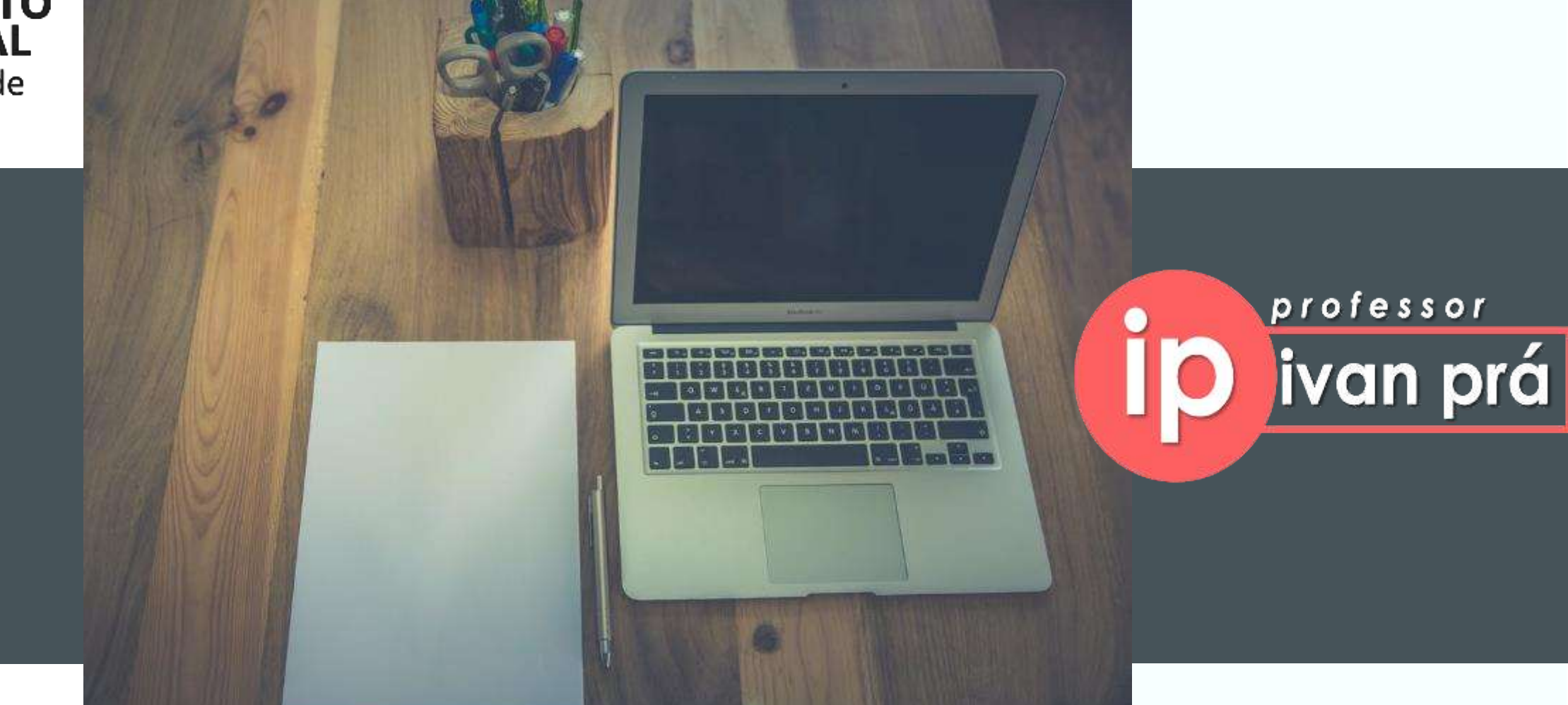

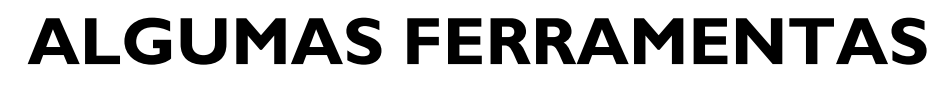

<u>ip</u>

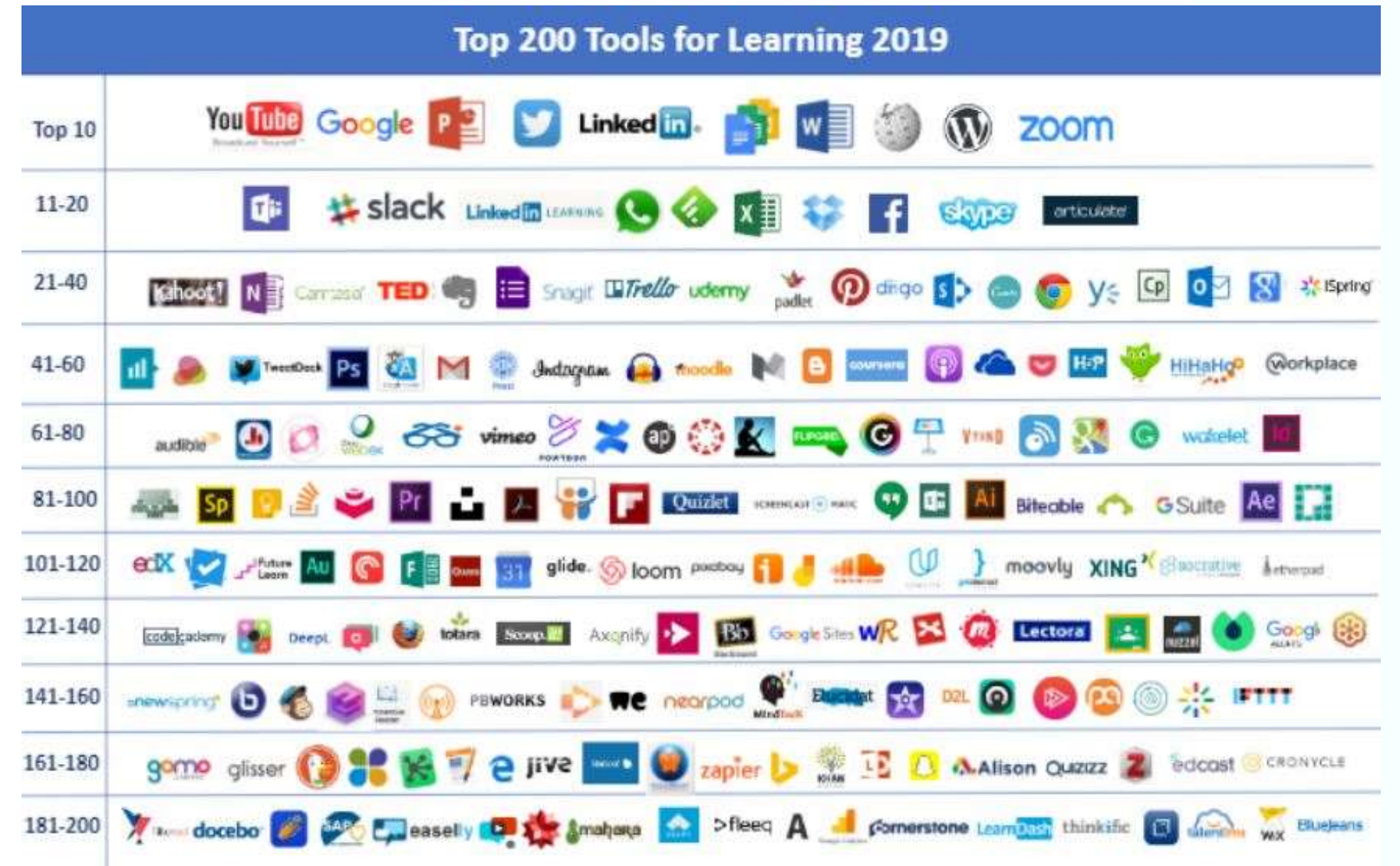

# **FERRAMENTAS ESSENCIAIS**

- Ambiente Virtual de Ensino e Aprendizagem (AVEA):
	- Material didático
	- Fóruns
	- Tarefas
	- Questionários
- Editor de textos/planilhas/apresentação
- Videoaulas
	- Edição de vídeos
- Videoconferência

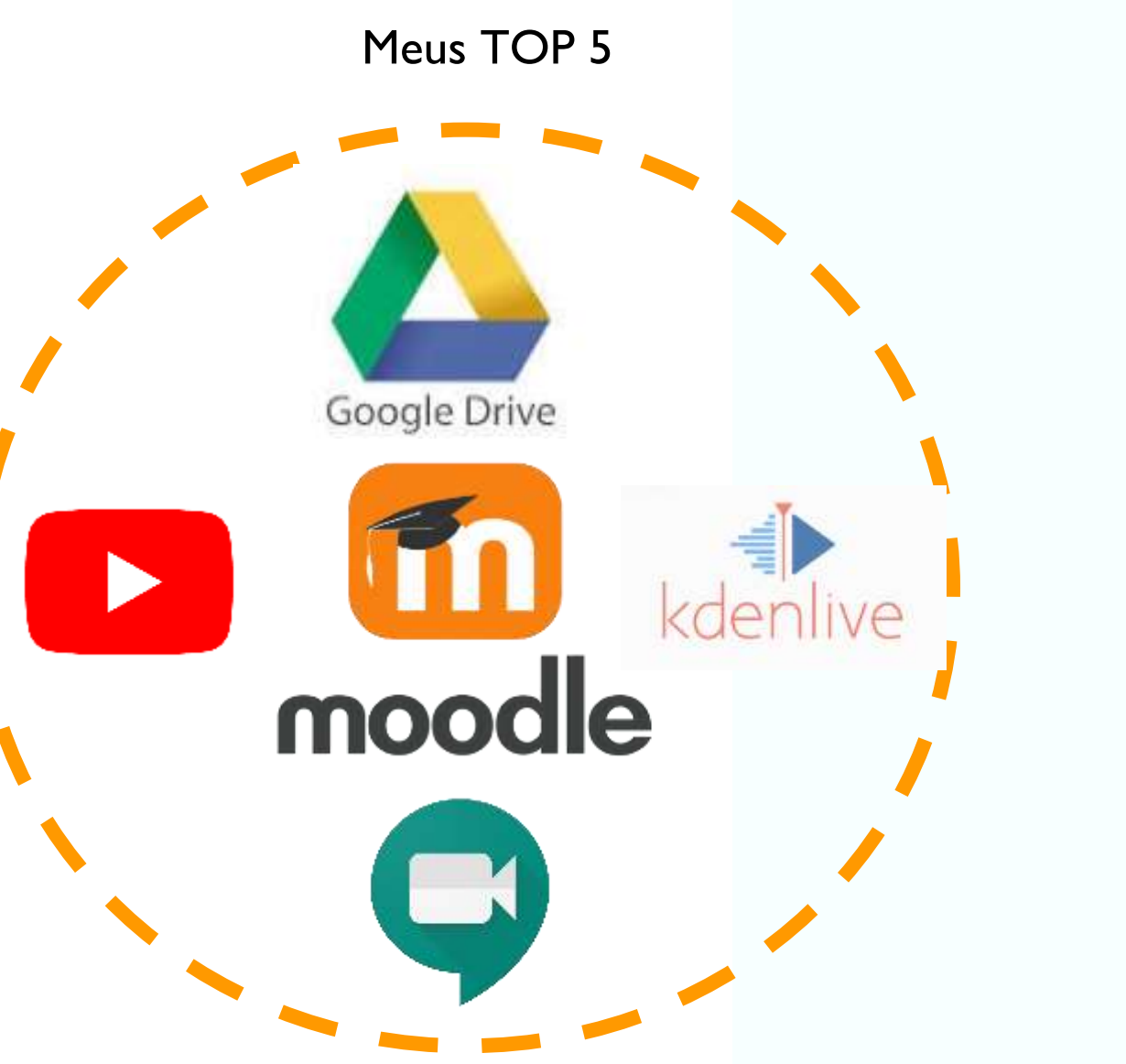

![](_page_3_Picture_0.jpeg)

# **GERAR CONTEÚDO**

![](_page_3_Picture_64.jpeg)

![](_page_4_Picture_0.jpeg)

### **TIPOS DE RECURSOS NO MOODLE**

![](_page_4_Figure_2.jpeg)

![](_page_5_Picture_0.jpeg)

## **ALTERNATIVAS AO RECURSO ARQUIVO**

![](_page_5_Figure_2.jpeg)

#### 2.1 Variáveis

#### 1. Variáveis

É uma entidade (uma posição, frequentemente localizada na memória") capaz de armazena um valor ou expressão.

As variáveis só "existem" em tempo de execução.

São associadas a "nomes", chamados identificadores, durante o tempo de desenvolvimento.

![](_page_5_Picture_8.jpeg)

#### Sumário 1. Variáveis 1.1. Identificador 1.2. Tipagem da variável 1.3. Declaração 1.4. Declaração no Portugol 1.5. Descrição dos Tipos de Variávies

1.6. Atribuição

O -

→

![](_page_5_Picture_11.jpeg)

![](_page_6_Picture_0.jpeg)

<https://cta.ifrs.edu.br/>

Guia de acessibilidade de materiais.

![](_page_6_Picture_3.jpeg)

![](_page_6_Figure_4.jpeg)

CRTA/CTA disponibilizará sistema de

CTA lança manual de descrição de

7

# **VIDEOAULAS**

- Captar a imagem do professor
- Grave a tela enquanto o professor explica
- Traz aproximação com alunos
- Assíncrono
- Requer edição.
- Requer equipamentos:
	- Computador, Câmera, Microfone ou
	- Notebook ou
	- **Celular**

![](_page_7_Picture_10.jpeg)

![](_page_8_Figure_0.jpeg)

## **VIDEOAULAS**

#### Google Documentos - Aula 03

![](_page_9_Picture_2.jpeg)

[FONTE: https://www2.camara.leg.br/atividade-legislativa/comissoes/comissoes-permanentes/cpd/documentos/apresentacao-sra-patricia-tuxi/view](https://www.youtube.com/watch?time_continue=207&v=-cjkyUbAeBU) [https://www.youtube.com/watch?time\\_continue=207&v=-cjkyUbAeBU](https://www.youtube.com/watch?time_continue=207&v=-cjkyUbAeBU)

## **COMO DISPONIBILIZAR VÍDEOS NO MOODLE**

# RECURSO NO MODDLE

![](_page_10_Picture_2.jpeg)

ayi-ujek-yzi (2020-05-20 at 15:49 GMT-7)-Documentos - Parágrafo - Google Drive - Google Chrome

×

 $\Box$ 

■ drive.google.com/file/d/1DEQTnw7jLB3TUc9JXvFezgMw0k\_iewhb/view

![](_page_10_Picture_5.jpeg)

![](_page_11_Picture_0.jpeg)

# RECURSO NO MODDLE

![](_page_11_Picture_2.jpeg)

#### Documentos Google: editor de textos - Turma 2020B

Palnei / Meus cursos / DO20208 / I. Ambiente. Area de trabalho e Réguas / 1.2.1 Video: abrindo um novo orquivo

#### 1.2.1 Vídeo: abrindo um novo arquivo

No video abalva você val aprender como acessar o Google Documentas.

![](_page_11_Picture_7.jpeg)

![](_page_12_Picture_0.jpeg)

# **VIDEOCONFERÊNCIA**

- Conversar com os alunos
- Esclarecer dúvidas
- Síncrono
- Requer equipamentos:
	- Computador, Câmera, Microfone ou
	- Notebook ou
	- Celular

![](_page_12_Picture_125.jpeg)

![](_page_13_Picture_0.jpeg)

# **AMBIENTE VIRTUAL**

Sistema que proporciona o desenvolvimento e distribuição de conteúdos para cursos/disciplinas online/semipresenciais/como suporte para aulas presenciais.

- **AVA** Ambiente Virtual de Aprendizagem
- **AVEA** Ambiente Virtual de Ensino e Aprendizagem
- **LMS** Learning Management System ou Sistema de Gestão de Aprendizagem.

![](_page_13_Picture_6.jpeg)

# **FUNÇÕES DE UM AVEA**

#### **Funções básicas**

- Inscrição de alunos;
- Postagem de material didático da disciplina;
- Link de vídeos e materiais didáticos complementares;
- Criação de fóruns de discussão do tema;
- Sala de bate papo virtual;
- Formulação e aplicação de testes avaliativos;
- Entrega/correção de trabalhos, com feedback para os alunos;
- Aplicação de questionários e pesquisas;

![](_page_14_Picture_10.jpeg)

## **PORQUE USAR UM AVEA**

- Centralizador dos registro de atividades feito na disciplina.
- Comunicar centralizada com os alunos.
- · Propicia organização de forma estrutura.
- Emissão de relatórios de utilização do ambiente.

![](_page_15_Picture_5.jpeg)

![](_page_16_Picture_0.jpeg)

### **AVEA'S**

![](_page_16_Picture_61.jpeg)

![](_page_17_Picture_0.jpeg)

# **UTILIZAÇÃO**

O AVA do Campus Bento está sendo utilizado para :

- **suporte as aulas presenciais**.
- ações de **Ensino/Pesquisa/Extensão.**

No início de semestre o **NEaD** (Núcleo de Educação a Distância) cria as disciplinas e associa -a aos professores, conforme listagem que são enviadas pelas Coordenações de Ensino Superior e Técnico do Campus.

E a criação de espaço para ações de **Ensino/Pesquisa/Extensão** são cadastras após cadastro no SIGPROJ e preenchimento de formulário de solicitação de parecer do projeto pelo NEaD

![](_page_17_Picture_7.jpeg)

![](_page_17_Picture_8.jpeg)

![](_page_18_Picture_0.jpeg)

#### Atualização da Versão

# **FORA DO**

Ambiente virtual de ensino e aprendizagem (Moodle) do Campus **Bento** 

#### Quando: 10/08 a 14/08/2020

Por que? Para atualizarmos a versão, trazendo mais segurança, agilidade, novas funcionalidades e acessibilidade.

![](_page_18_Picture_6.jpeg)

![](_page_18_Picture_7.jpeg)

 $\leftarrow$   $\rightarrow$  C'  $\Omega$  is moodle.bento.ifrs.edu.br ☆ 膠 Português - Brasil (pt\_br) + Você gindo

TILLY

FEDERAL

![](_page_18_Picture_9.jpeg)

![](_page_19_Picture_0.jpeg)

![](_page_19_Picture_1.jpeg)

o.o.<br>Pres

Jogo - Forca

![](_page_19_Picture_3.jpeg)

Jogo -Imagem...

![](_page_20_Picture_0.jpeg)

# **UTILIZAÇÃO: ÍNDICES**

#### Disciplinas cadastradas no AVEA

![](_page_20_Figure_3.jpeg)

EaD

€

# UTILIZAÇÃO: ÍNDICES

**TP** 

#### Histórico Docentes no AVEA

![](_page_21_Figure_2.jpeg)

Período

EaD

Núcleo de Educação

![](_page_22_Figure_0.jpeg)

# **CURSOS**<br>**ONLINE** Conheça os cursos<br>disponíveis abaixo

![](_page_22_Picture_2.jpeg)

![](_page_22_Picture_3.jpeg)

# https://moodle.ifrs.edu.br

**UBB INSTITUTO FEDERAL** 

Rio Grande do Sul

![](_page_22_Picture_5.jpeg)

#### Ambiente e Saúde

**Ciências Exatas** 

#### **Ciências Humanas**

Educação

- Gestão e Negócios
- **Idiomas** ь
- Informática
- Pré-IFRS: Preparatório para as Provas de Ingresso no IFRS
- Produção Alimentícia
- **Recursos Naturais**

#### Turismo e Hospitalidade Þ.

![](_page_23_Picture_0.jpeg)

# **Cursos MOOC**

#### **(Curso Online Aberto e Massivo**, do inglês *Massive Open Online Course* )

## **2019:**

- 7 campi
- 78 cursos
- 90 países
- 359.706 matrículas

## **2020:**

- 10 campi
- 122 cursos
- 134 países
- 1.022.376 matrículas até 14/07

![](_page_23_Picture_13.jpeg)

![](_page_24_Picture_0.jpeg)

# **LISTA DE CURSOS**

#### https://padlet.com/ded\_ifsp/trilha

![](_page_24_Figure_3.jpeg)

![](_page_25_Picture_0.jpeg)

## **LISTA DE CURSOS**

#### https://padlet.com/certecformacao1/t4ud4nije8soefyv

![](_page_25_Figure_3.jpeg)

![](_page_26_Picture_0.jpeg)

# **REPOSITÓRIOS**

## [https://www.aunirede.org.br/portal/referatorio-de-objetos-de-aprendizagem-da-ead-](https://www.aunirede.org.br/portal/referatorio-de-objetos-de-aprendizagem-da-ead-publica-brasileira/)

## publica-brasileira/

aunirede.org.br/portal/referatorio-de-objetos-de-aprendizagem-da-ead-publica-brasileira/  $\epsilon$  $\hat{\Omega}$ 

![](_page_26_Picture_103.jpeg)

#### REFERATÓRIO DE OBJETOS DE APRENDIZAGEM DA EAD PÚBLICA BRASILEIRA

Um Referatório é um site na web que não faz o armazenamento dos recursos propriamente ditos, mas organiza o acesso a repositórios que detêm recursos sobre determinado assunto. Buscando divulgar a produção de objetos de aprendizagem e recursos educacionais digitais das instituições públicas, reunimos aqui os links para os mais diversos repositórios instituições, focando naqueles voltados à educação a distância pública.

![](_page_26_Picture_8.jpeg)

PROEDU - Acervo de Recursos Educacionais para Educação Profissional e Tecnológica

#### http://proadu.mp.br/

![](_page_26_Picture_11.jpeg)

**INTERFED** 

MAN DW VALUES, INC.

O ProEdu é o repositório de objetos educacionais da rede profissional e tecnológica (Rede e-Tec Brasil) da Secretaria de Educação Professional e Tecnológica (SETEC) do Ministério da Educação.Os objetos educacionais são armazenados e catalogados para acesso público universal nesse repositório, promovendo o compartilhamento e oferta de conteúdo educacional acessivel como política pública do Estado, bem como a ampliação do conteúdo disponibilizado. Desta forma, o ProEdu garante que os materiais didáticos produzidos com recursos públicos, em especial, os financiados pela Rede e-Tec Brasil tenham distribuição gratuita e de maneira irrestrita.

#### INTERRED - Repositório de Conteúdos Didáticos Digitais - Instituto Federal do Ceará (IFCE)

http://interred.ifce.edu.br/ O EPCT Virtual é um espaço digital destinado a contribuir com a formação, informação, Instrumentalização e comunicação de professores, pesquisadores, alunos e interessados em tecnologia educacional aplicada à Educação Profissional e Tecnológica.Uma das ferramentas da EPCT Virtual é o INTERRED que possui mais de 700 CDDs (Conteúdos Didático Digitais) que podem ser utilizados nas disciplinas da Educação Profissional e Tecnológica quer presencial, quer a distância.

![](_page_26_Picture_15.jpeg)

**BRITIED** 

COMPATIBILITY OF REAL

![](_page_27_Picture_0.jpeg)

# **QUALIDADE PARA AULAS VIRTUAIS**

#### Estratégias para aprender sobre EaD

- 1. Estudar / Capacitar-se sempre
- 2. Colocar em prática
- 3. Não ter medo
	- a. Do Ambiente Virtual
	- b. De você mesmo
	- c. Dos alunos

**INSTITUTO FEDERAL** tio Grande do Sul

![](_page_27_Picture_9.jpeg)

Júlia Marques Professora IFRS

![](_page_27_Picture_11.jpeg)

FONTE: https://www.youtube.com/watch?v=KydCtlO6lpU

![](_page_28_Picture_0.jpeg)

# **REFERÊNCIAS BILIOGRÁFICAS**

CLARO. Marcelo. Notícias EAD. FONTE: [https://www.noticiasead.com.br/.](https://www.noticiasead.com.br/) Acessado em 10 de jun. de 2020

CLARO, Marcelo. **Não suba vídeos no seu Moodle!.** Disponível em: [https://www.youtube.com/watch?v=o1EcZcGjViA.](https://www.youtube.com/watch?v=o1EcZcGjViA) Acessado em 31 de jul. de 2020.

ESTÚDIO SITE. **Plataformas AVA - Quais são os principais Plataformas AVA da atualidade?** [Disponível em:https://www.estudiosite.com.br/site/educacao-a](https://www.estudiosite.com.br/site/educacao-a-distancia/plataformas-ava)distancia/plataformas-ava Acessado em 29 de mai de 2020.

ICON-ICONS. **Ícones**. Disponível em: [https://icon-icons.com/.](https://icon-icons.com/) Acessado em 13 de abr. de 2020.

IMPULSE. **O QUE É LMS? O GUIA COMPLETO SOBRE PLATAFORMAS EAD.** Disponível em: <https://impulse.net.br/lms/> Acessado em 29 de mai de 2020.

MOODLE. **Moodle**. Disponível em: [https://moodle.org/.](https://moodle.org/) Acessado em 15 de jun. de 2020

MOODLE². **Moodle Campus bento**. Disponível em: [https://moodle.bento.ifrs.edu.br.](https://moodle.com/pt)Acessado em 15 de jun. de 2020

OPEN PEXELS. Imagens. Disponível em: [https://www.pexels.com/collections/open-o9jh6ze/.](https://www.pexels.com/collections/open-o9jh6ze/) Acessado em 21 de jan. de 2020.

SILVA. Júlia Marques Carvalho. **Moodle para Professores**. Disponível em: [https://ifrs.edu.br/wp-content/uploads/2020/04/ManualEaDProfessor\\_2020.pdf](https://ifrs.edu.br/wp-content/uploads/2020/04/ManualEaDProfessor_2020.pdf). Acessado em 29 de mai de 2020.

SILVA. Júlia Marques Carvalho. **Moodle para alunos.** . Disponível em: <https://ead.ifrs.edu.br/comum/arquivos/textos/MoodleAluno.pdf> Acessado em 29 de mai de 2020.

TAVARES, Katia. **Sobre o Letras2.0 .** Disponível em: <http://www.lingnet.pro.br/manual/>. Acessado em 29 de mai de 2020.

UFFS. **Manual do professor**. Disponível em: [https://moodle-academico.uffs.edu.br/arquivos/manualdocente.pdf#page=53&zoom=100,76,538.](https://moodle-academico.uffs.edu.br/arquivos/manualdocente.pdf#page=53&zoom=100,76,538) Acessado em 15 de jun. de 2020

UNIREDE - Seminário Unirede Da Região Sul - 31/07. Fonte: <https://www.youtube.com/watch?v=bLXgdjuPCtk&feature=youtu.be>. Acessado em 31 de jul de 2020.

WIKIPEDIA. **Ambiente virtual de aprendizagem**. Disponível em:[https://pt.wikipedia.org/wiki/Ambiente\\_virtual\\_de\\_aprendizagem](https://pt.wikipedia.org/wiki/Ambiente_virtual_de_aprendizagem) Acessado em 29 de mai de 2020.

![](_page_29_Picture_0.jpeg)

# **REFERENCIE**

Olá caro aluno.

Você vai utilizar este material de aula, então deem crédito ao autor. Abaixo segue como referenciar este documento:

### PRÁ, Ivan. **FERRAMENTAS PARA ATIVIDADES EM AULAS VIRTUAIS** .

![](_page_29_Picture_5.jpeg)

Essa licença permite que outras pessoas **distribuam, remixem, adaptem e desenvolvam seu trabalho**, mesmo comercialmente, desde que **sejam creditadas pela criação original**. Essa é a licença mais flexível oferecida. Recomendado para máxima disseminação e uso de materiais licenciados.

![](_page_30_Picture_0.jpeg)